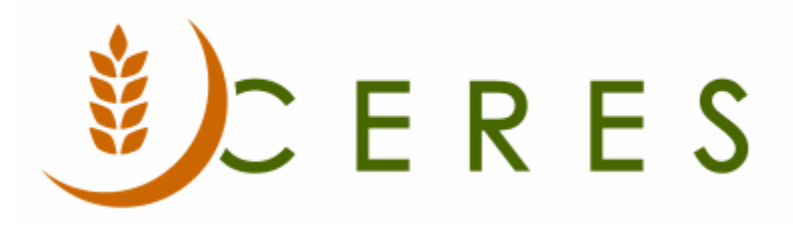

## Distribution Pounds by County Report with XML Export

#### **Purpose of this document**

This explains how to generate an XML file of the Distribution Pounds by County Report in Ceres for upload to HungerNet.

*Ceres Object release 5.00.00 is required for the functionality described in this document.* 

# Table of Contents

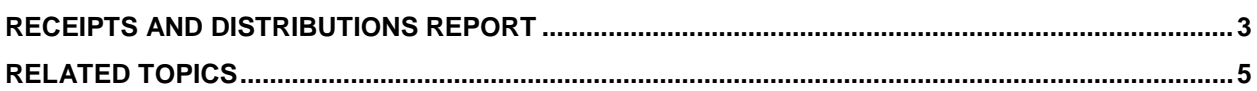

### <span id="page-2-0"></span>**Receipts and Distributions Report**

1. The Distribution Pounds by County Report can be accessed Departments  $\rightarrow$  Warehouse  $\rightarrow$ Inventory  $\rightarrow$  Reports  $\rightarrow$  Receipts & Distributions Report.

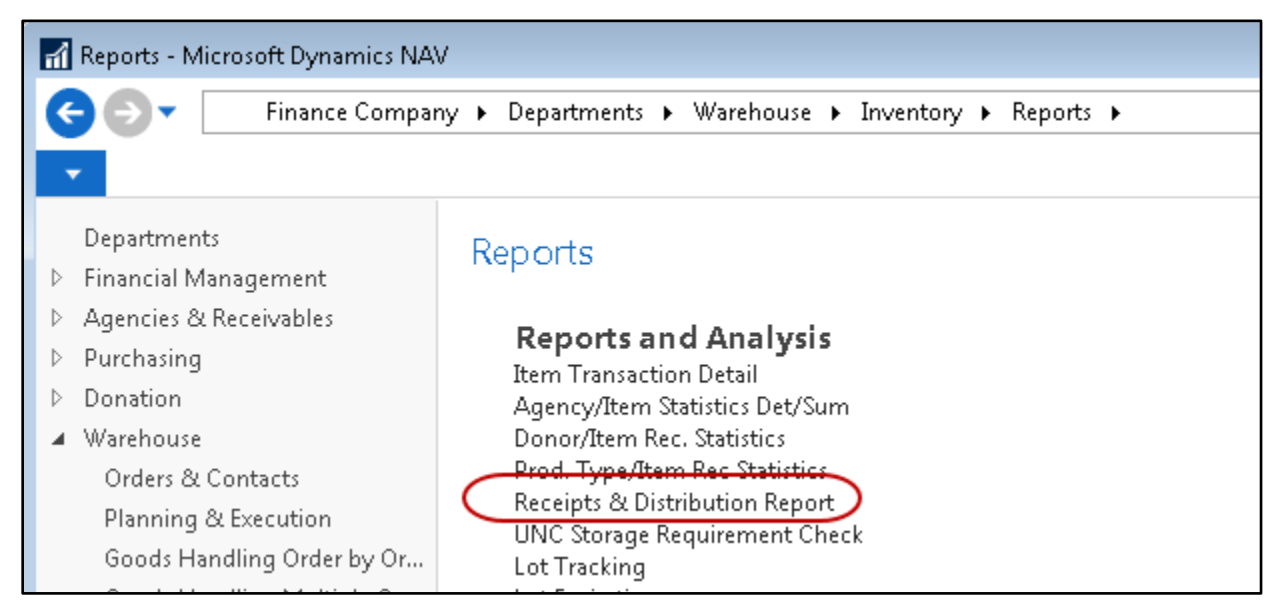

- 2. If the Export XML option is not selected:
	- a. The report can be run for any Date Filter.
	- b. The XML file will not be created.

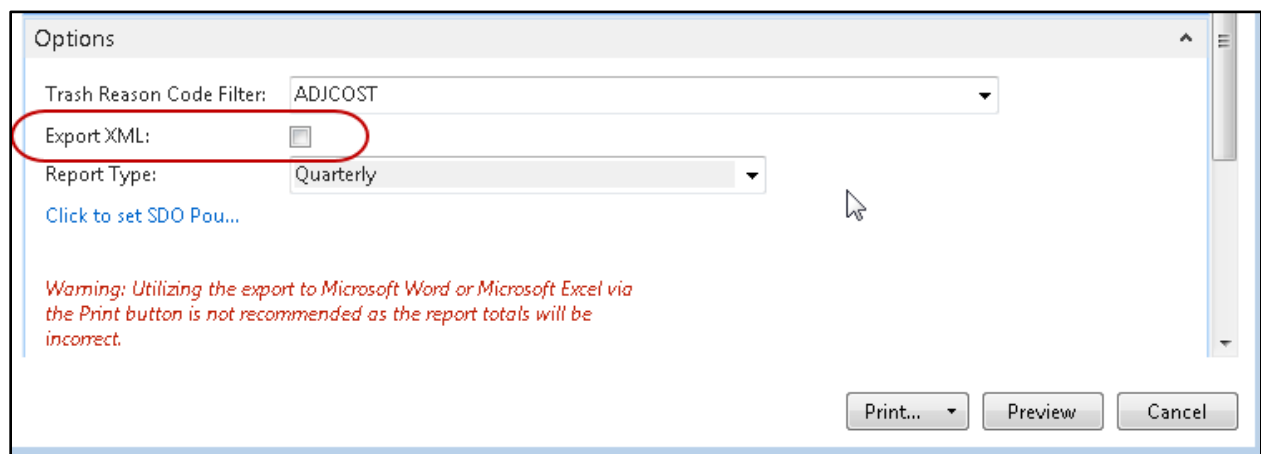

- 3. If the Export XML option is selected:
	- a. The report can only be run for a Date Filter that that spans a complete Month or Quarter depending upon which Report Type has been selected.
	- b. The Report Type "Monthly" or "Quarterly" must be selected and match the period covered by the Date Filter.
	- c. The Period Number must be specified and match the Report Type selected and the period covered by Date Filter.

d. The XML file will be created in the location specified in the Temp Path field for the user as specified in the User Setup Table. (Once saved it is recommended to move the report to a location on your network so that more than just the person creating the export can access the file).

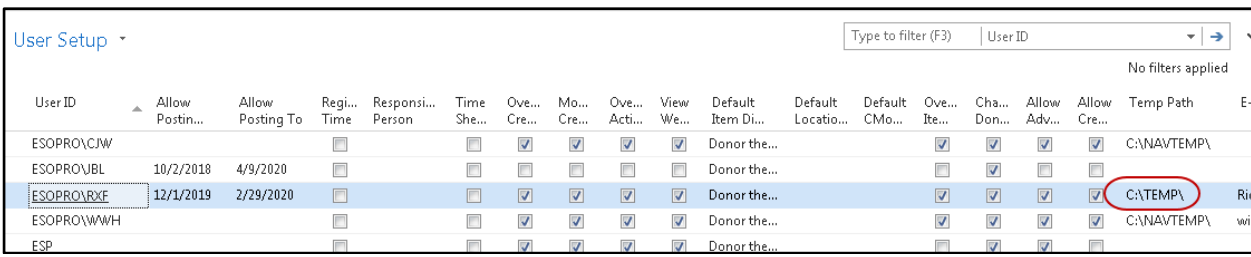

e. The XML file will be named by the process as follows:

"receiptsDistribution + Member ID + Begin Date Filter + End Date Filter.xml

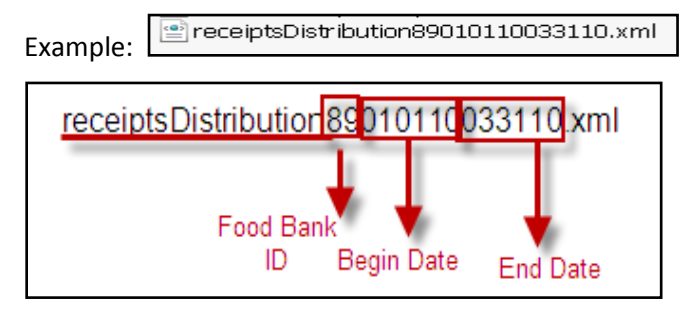

4. Amounts on both the Report and XML Export are now rounded to the nearest whole number.

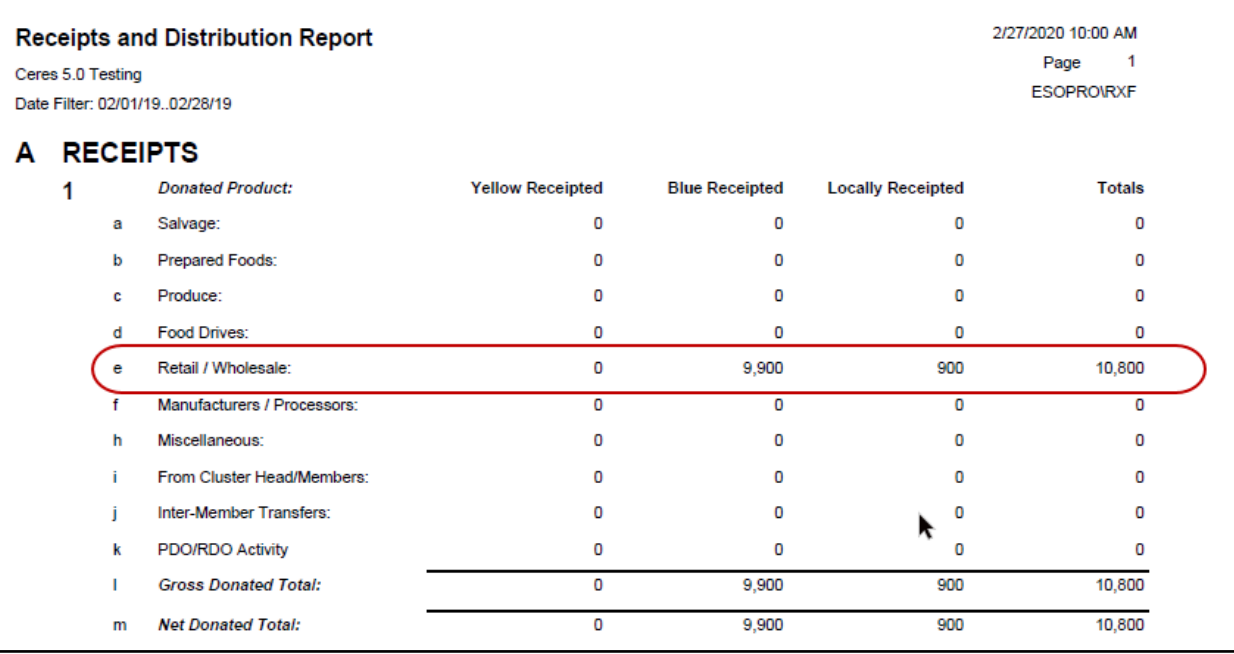

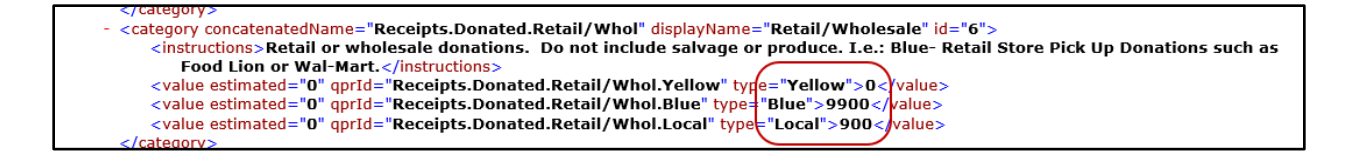

### <span id="page-4-0"></span>**Related Topics**

- 1. Agency Overview
- 2. Agency Order Overview
- 3. Blue Receipt Activity Report
- 4. Distribution Pounds by County Report with XML Export
- 5. FA Reporting and UNC Coding (QPRs\_Blue Receipts)